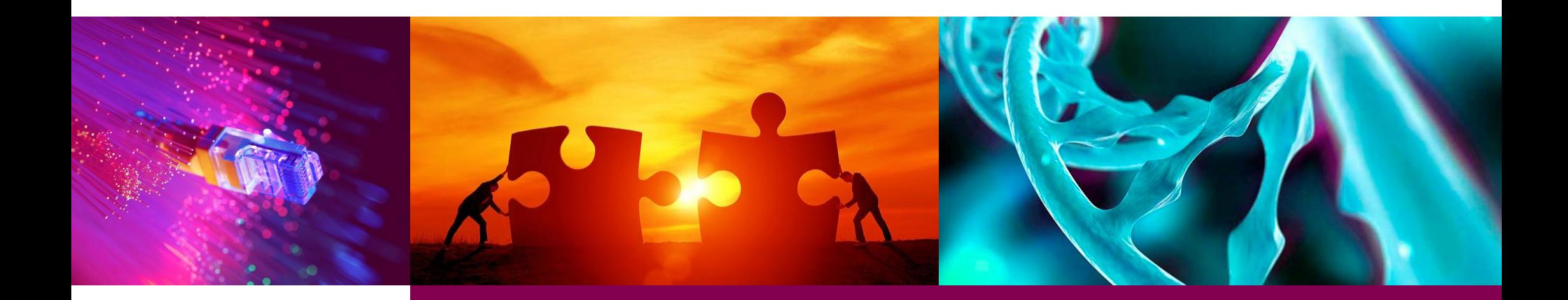

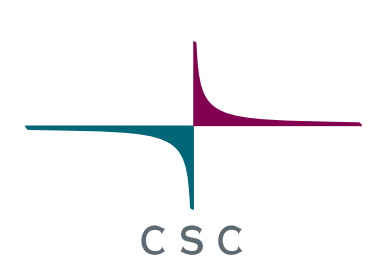

# **Bioweek: Using Modern HPC Environment Efficiently**

2020-02-03

*CSC – Suomalainen tutkimuksen, koulutuksen, kulttuurin ja julkishallinnon ICT-osaamiskeskus*

# **Brief introduction to HPC Environments**

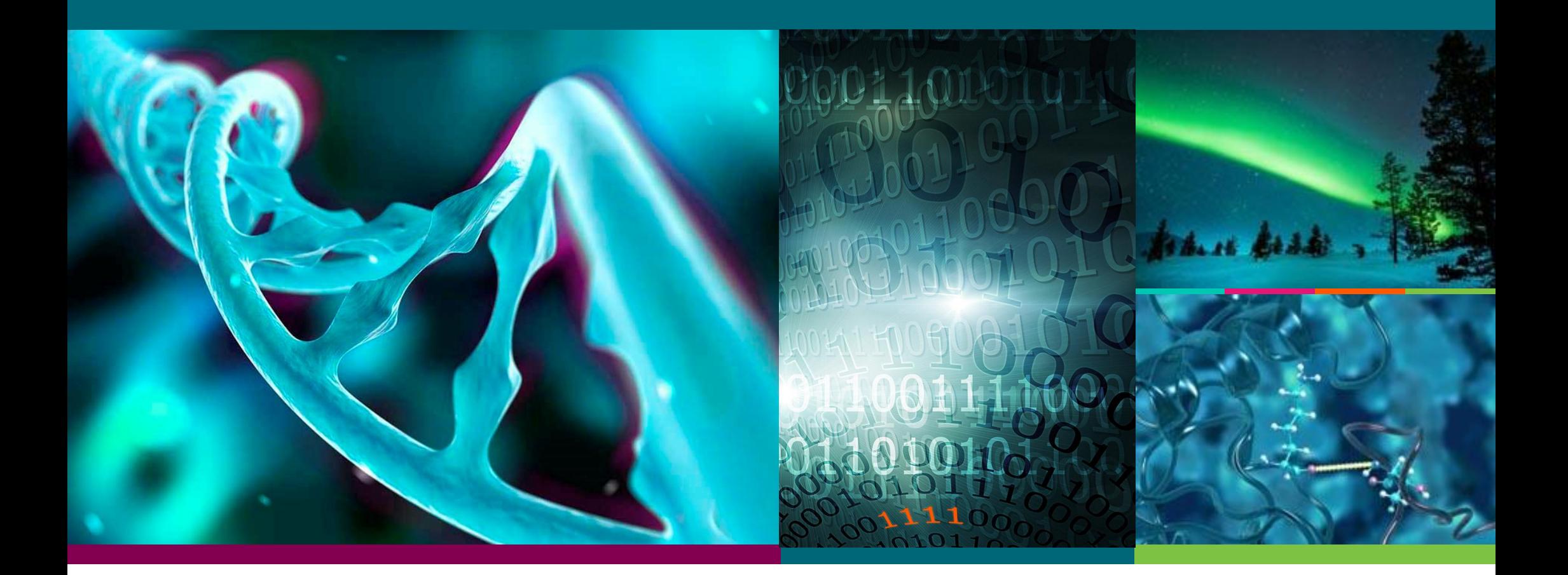

### **Some notes on vocabulary**

computer ~= node processor ~= socket core ~= CPU

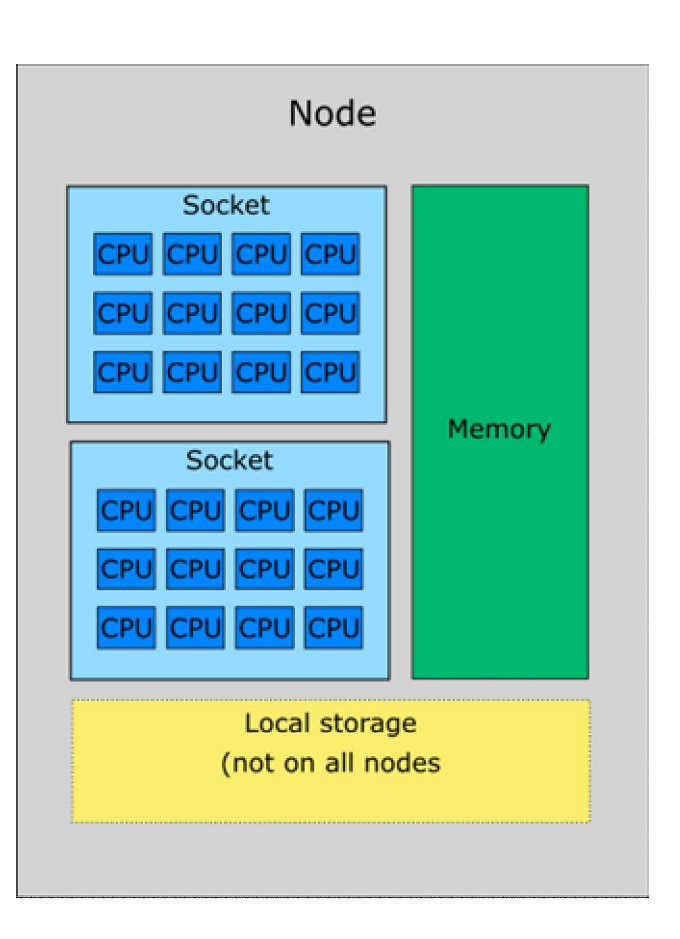

 $C \leq C$ 

### **Cluster systems**

- Login nodes are used to set up the jobs
- Jobs are run in the compute nodes
- A batch job system (aka scheluder) is used to run and manage the jobs oOn this course we use Slurm
	- oOther common systems include SGE and Torque/PBS
	- oSyntax is different, but basic operation is similar

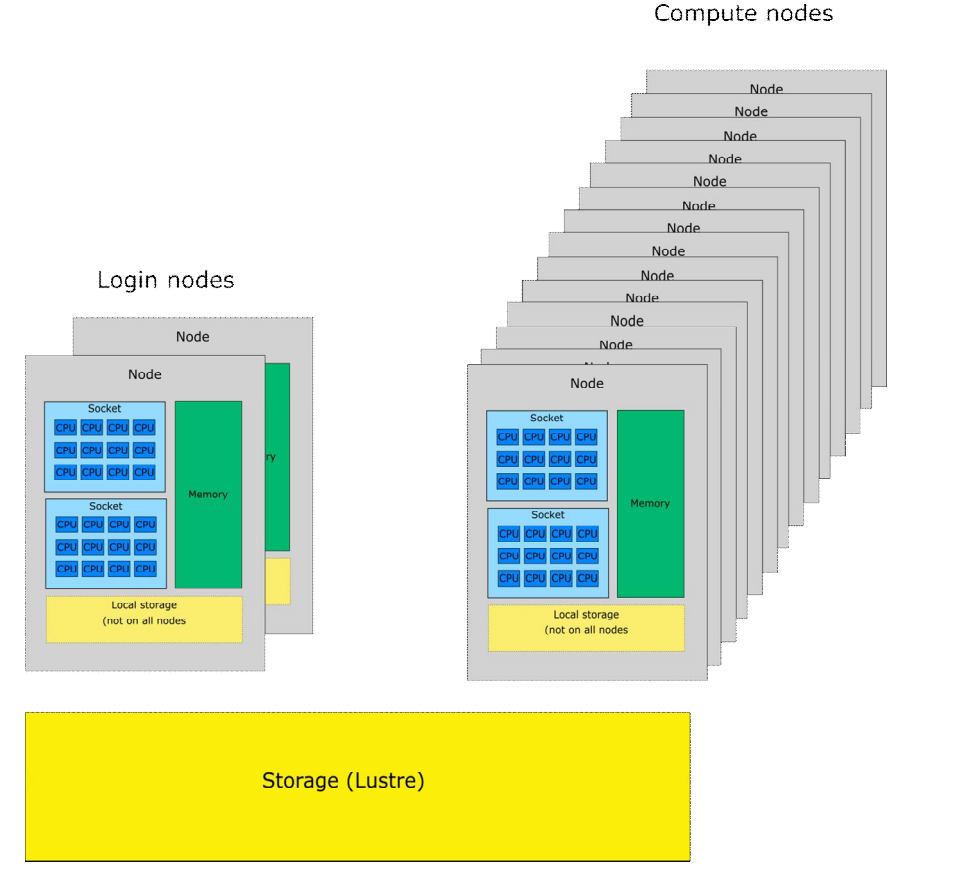

 $C \leq C$ 

- To be able to plan your jobs efficiently, you need to familiarize yourself with the available resources
- Each system is different, so check the documentation
- Things to check

oWhat batch job system is used oWhat kind of nodes are available? oNumber of cores o Size of memory o Extra hardware, e.g GPU, fast local storage oWhat partitions (queues) are available o Job sizes, max length, etcc oProvisioning policy

o Per core/per node/other

## Puhti nodes

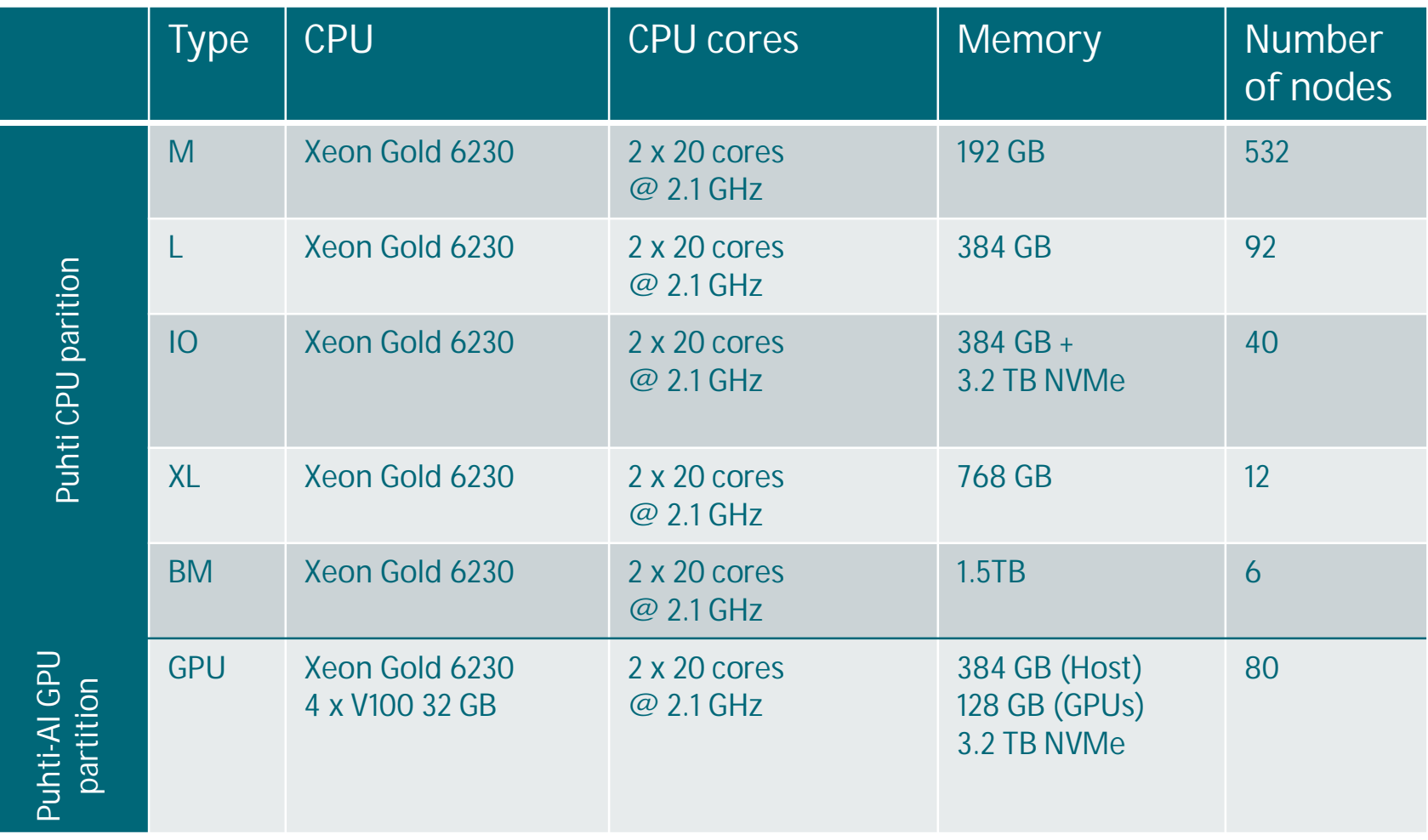

 $C \overset{1}{S} C$ 

03.02.2020

# Puhti CPU partitions

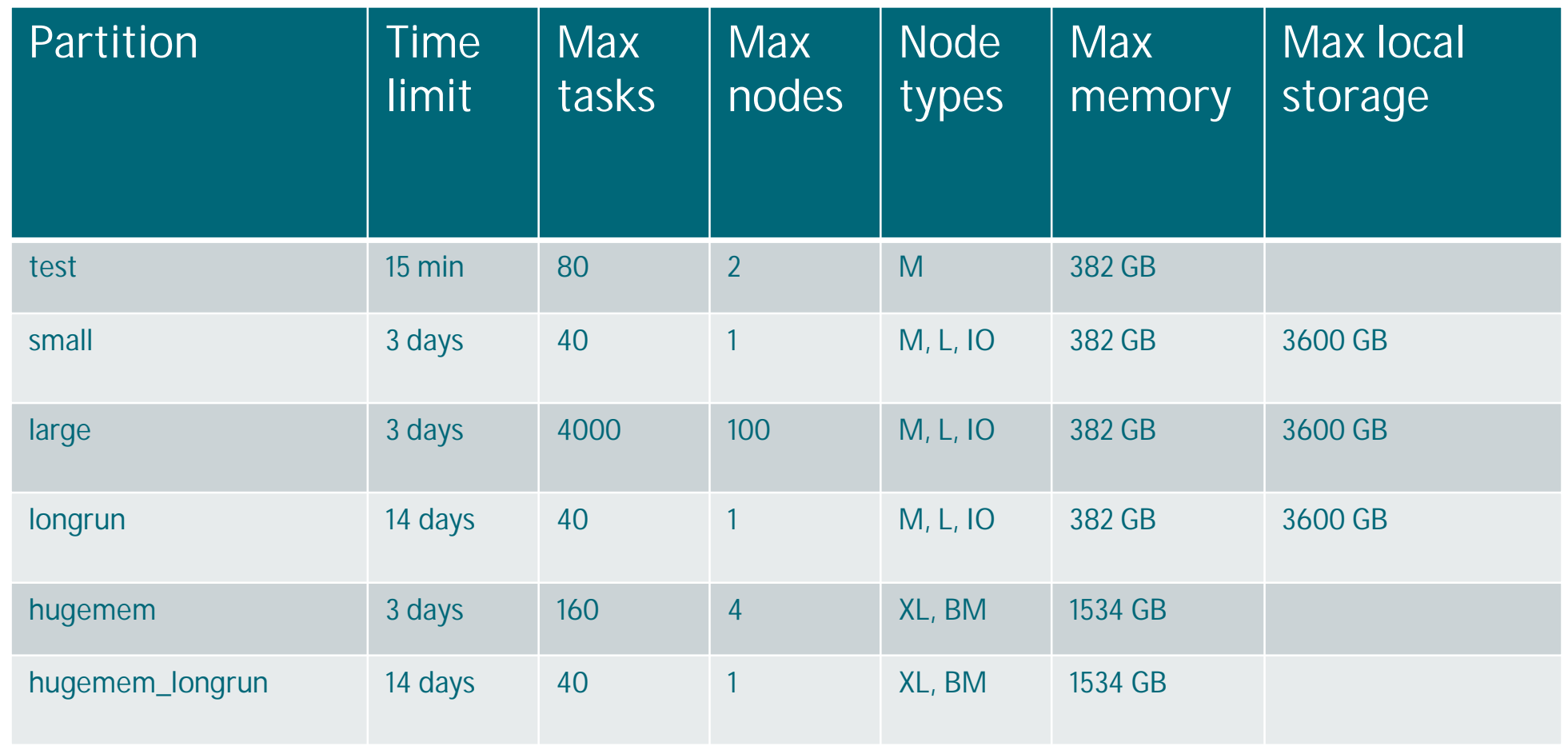

 $c$  s  $c$ 

03.02.2020

7

## Puhti GPU partitions

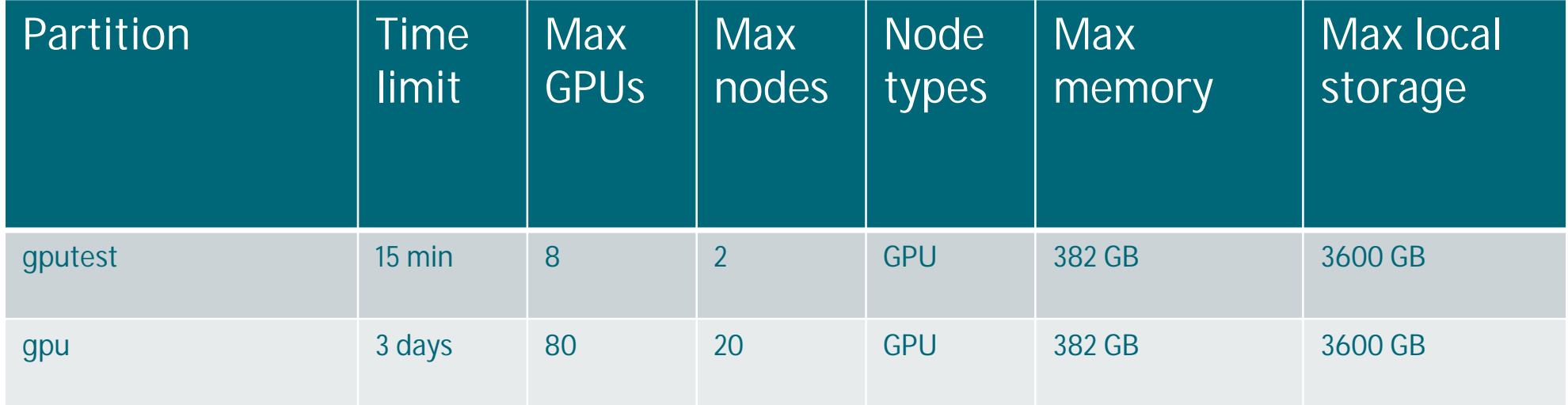

Note that for each GPU, you should reserve at most 10 cores/task.

03.02.2020

8

# **Software environment**

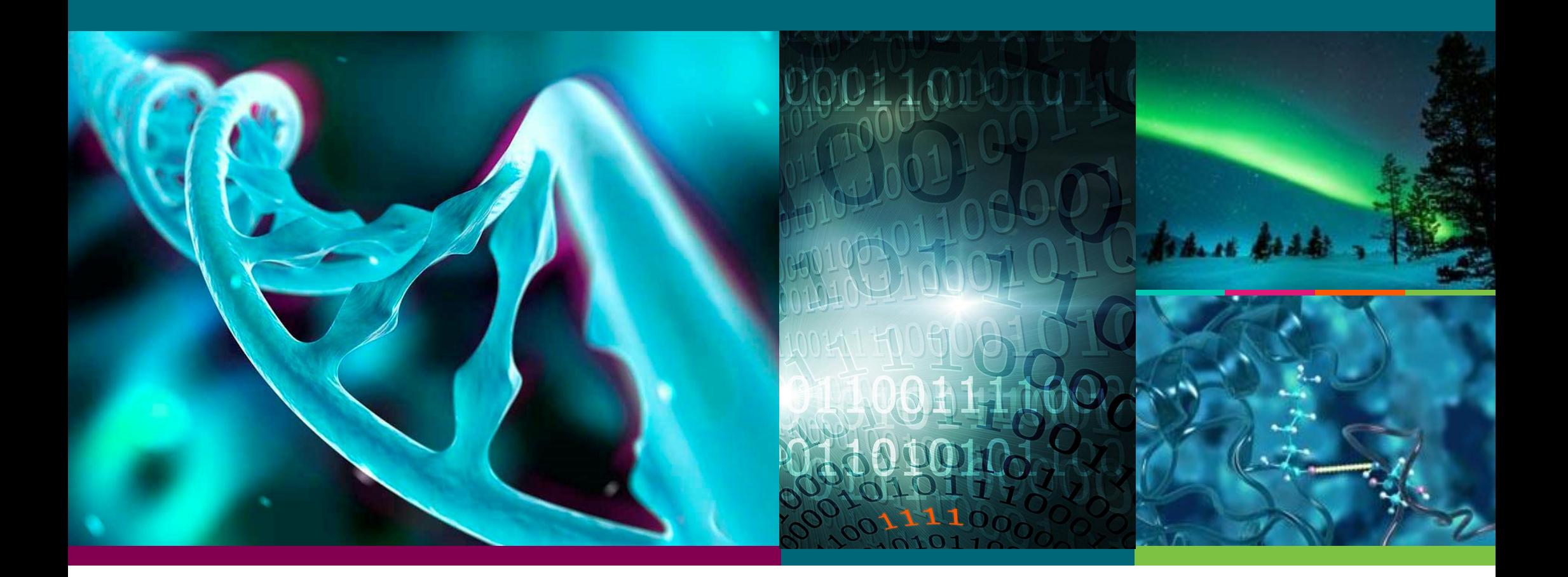

### **Module system**

- Different software packages have different, possibly conflicting, requirements.
- CSC uses **LMOD module system** to manage software and programming environments
- module load biokit
	- osets up most of the bioinformatics tools (but not all the tools)
- See software web pages for details ohttps://docs.csc.fi/apps/

## **Most commonly used module commands:**

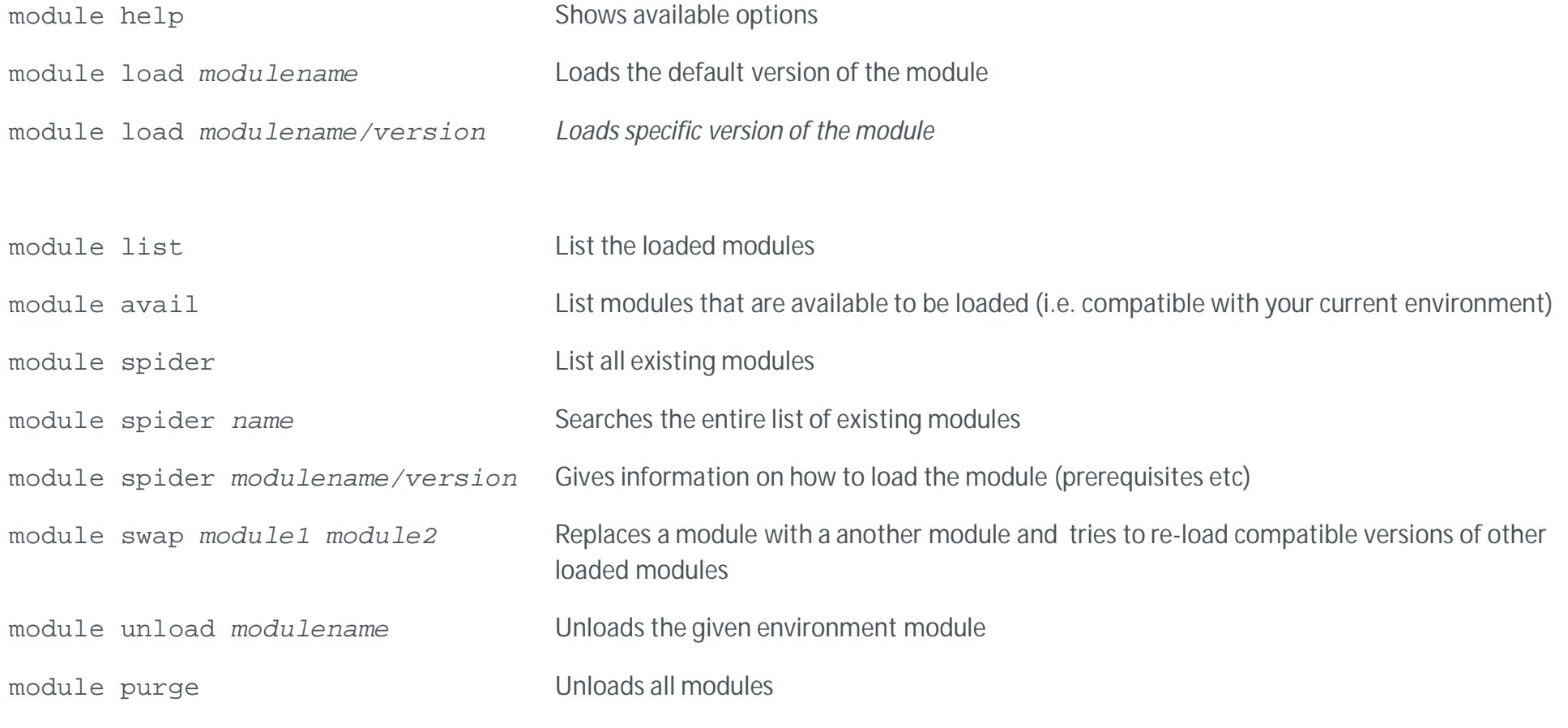

 $C \leq C$ 

## **Advanced module commands:**

- These can be helpful with your own software installations module save filename Saves current module set module restore filename Loads saved module set
- It is also possible to write your own modulefiles. For example, if you add the module files to \$HOME/modulefiles, you can access them after you add the path to the modules search path using command:

module use \$HOME/modulefiles

# **Setup scripts**

- Instead of personal module files, setup scripts can be handy
	- oEasy and fast to write
	- oChanges to **.bashrc** not recommended: Permanent changes to **\$PATH, \$LD\_LIBRARY\_PATH, \$PYTHONPATH, \$PERL5LIB** etc can lead to incompatibility issues later on

### • Example:

```
module load module1
module load module2
export PATH=/my/install/bin:${PATH}
export LD LIBRARY PATH=/my/install/lib:${LD LIBRARY PATH}
```
• Run with:

```
source my_prog.setup
```
13 03.02.2020

# **Writing batch job scripts**

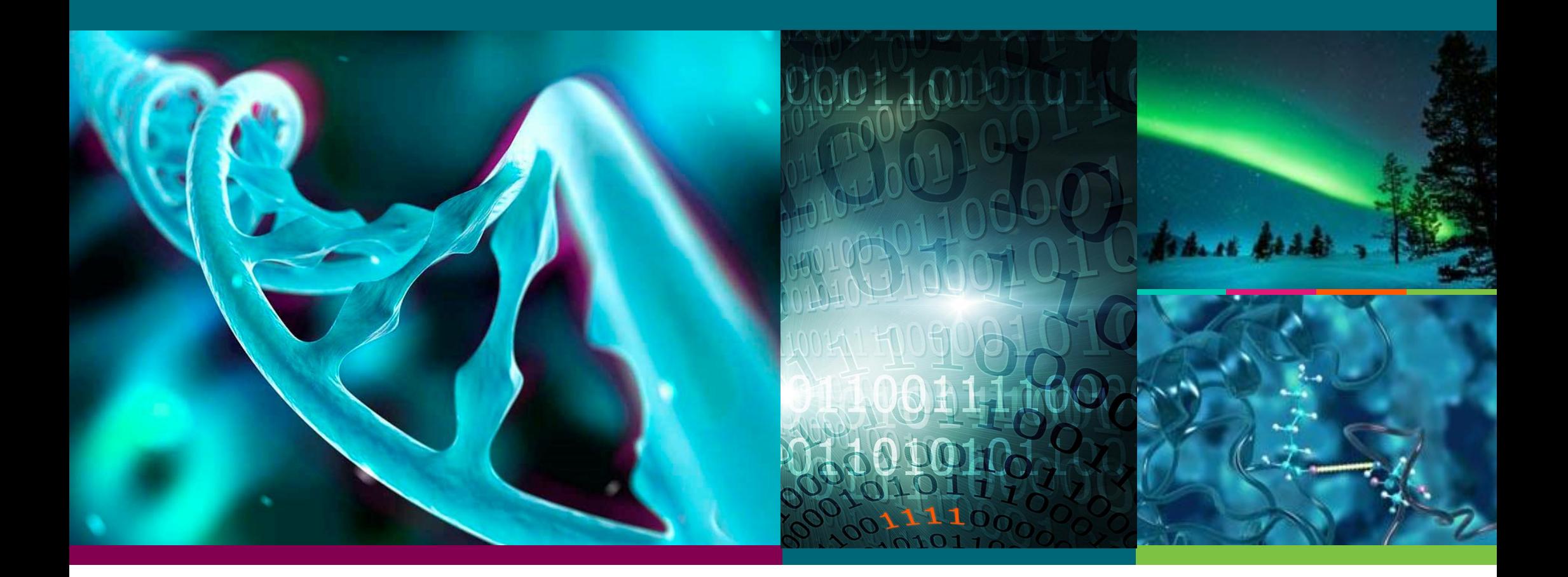

# **Types of jobs**

#### • Serial jobs

oUse only one core

- o Many bioinformatics tools
- Embarrassingly parallel tasks:
	- oJob can be split to numerous sub jobs
	- oArray jobs
	- oSome tools do it automatically, e.g. **pb blast**, **cluster\_interproscan**, **trinity**, **miso**

# **Types of jobs**

- Threads/ shared memory/OpenMP based parallelization
	- o All the parallel processes must see the same memory -> all processes must run within one node
	- o Usually best to match number of threads to number of cores
	- o See software documentation for details
	- o Many bioinformatics tools use this approach. Bowtie2, BWA, Tophat...

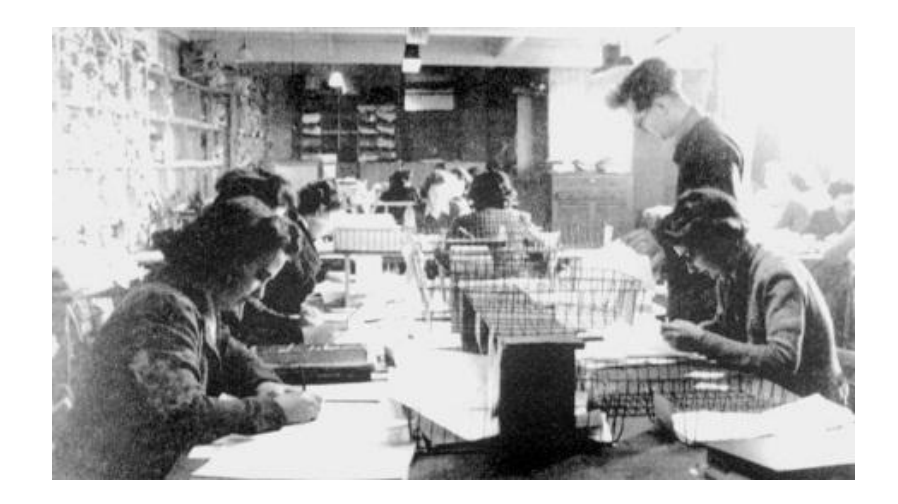

# **Types of jobs**

### • MPI parallelization.

oEach task has own memory -> job can utilize several nodes

oCheck scaling before launching big jobs

oNot all analyses can be split this way, and only few bioscience applications use MPI

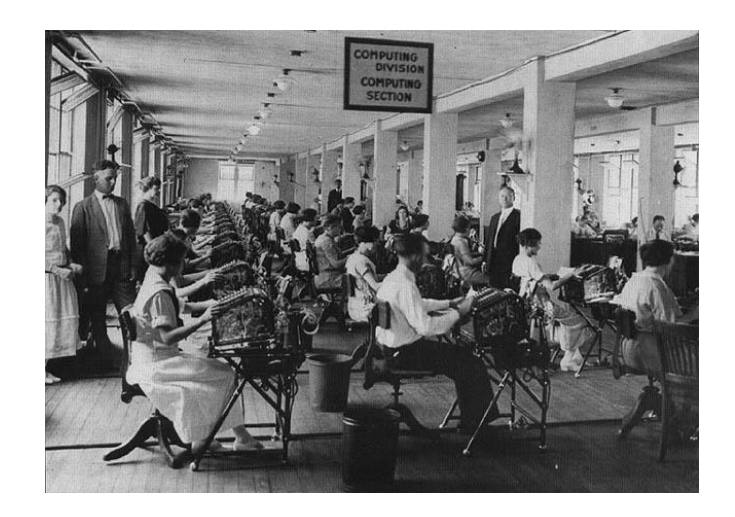

## **Parallel jobs**

- Only applicable if your program supports parallel running o If the software documentation makes no mention of number of cores/processors/processes/threads to use, it's probably a serial code
- Check application documentation on number of cores to use
	- oSpeed-up is often not linear
	- o Maximum effective number of cores can be limited by the algorithms and data
	- oUsing too many cores can actually make your job run slower
- Remember to set software parameters to match your batch job script
	- o Some software will use only one core by default, even if more allocated
	- o Some software will try to use all the cores in the node by default, even if less cores allocated

## **Interactive vs. Batch jobs**

#### • Typical interactive jobs

- o Short jobs
- o Serial jobs (or small shared memory parallel jobs)
- o Software with GUI

#### • Typical batch jobs

- o Long jobs
- o Parallel jobs
- o Jobs that need specific resources (e.g. hugemem nodes, GPU nodes etc.)

# **Interactive jobs in Puhti**

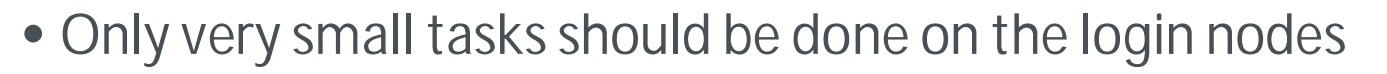

oYou can run GUI:s to set up jobs, to manage program options etc, but actual jobs should be run through the batch job system

- Currently no interactive nodes in Puhti (like Taito-shell) oThey are planned, but timetable is still open
- You can request resources for an interactive job through the batch job system

```
srun --account <project> --gres=nvme:100 --time 01:00:00 --mem=16G --pty $SHELL
```
## **Steps for running a Batch job**

- Write a batch job script
	- oScript format depends on server, check the user guides, e.g: o https://docs.csc.fi/#computing/running/creating-job-scripts
- Make sure you have all the necessary input files where the program can find them
	- oUsually best to use **scratch**
	- o**\$HOME** and **projappl** have limited space
- Submit your job

o sbatch myscript

# **Batch jobs**

- User has to specify necessary resources
	- o Can be added to the batch job script or given as command line options for sbatch (or a combination of script and command line options)
- Resources need to be adequate for the job
	- o Too small memory reservation will cause the job to fail
	- o When the time reservation ends, the job will be terminated, whether finished or not
- But: Requested resources can affect the time the job spends in the queue o Especially core number and memory reservation
- So: Realistic resource request give best results
	- o Not always easy to know beforehand
	- o Usually best to try with smaller tasks first and check the used resources

**Example serial batch job script on Puhti (Slurm):**

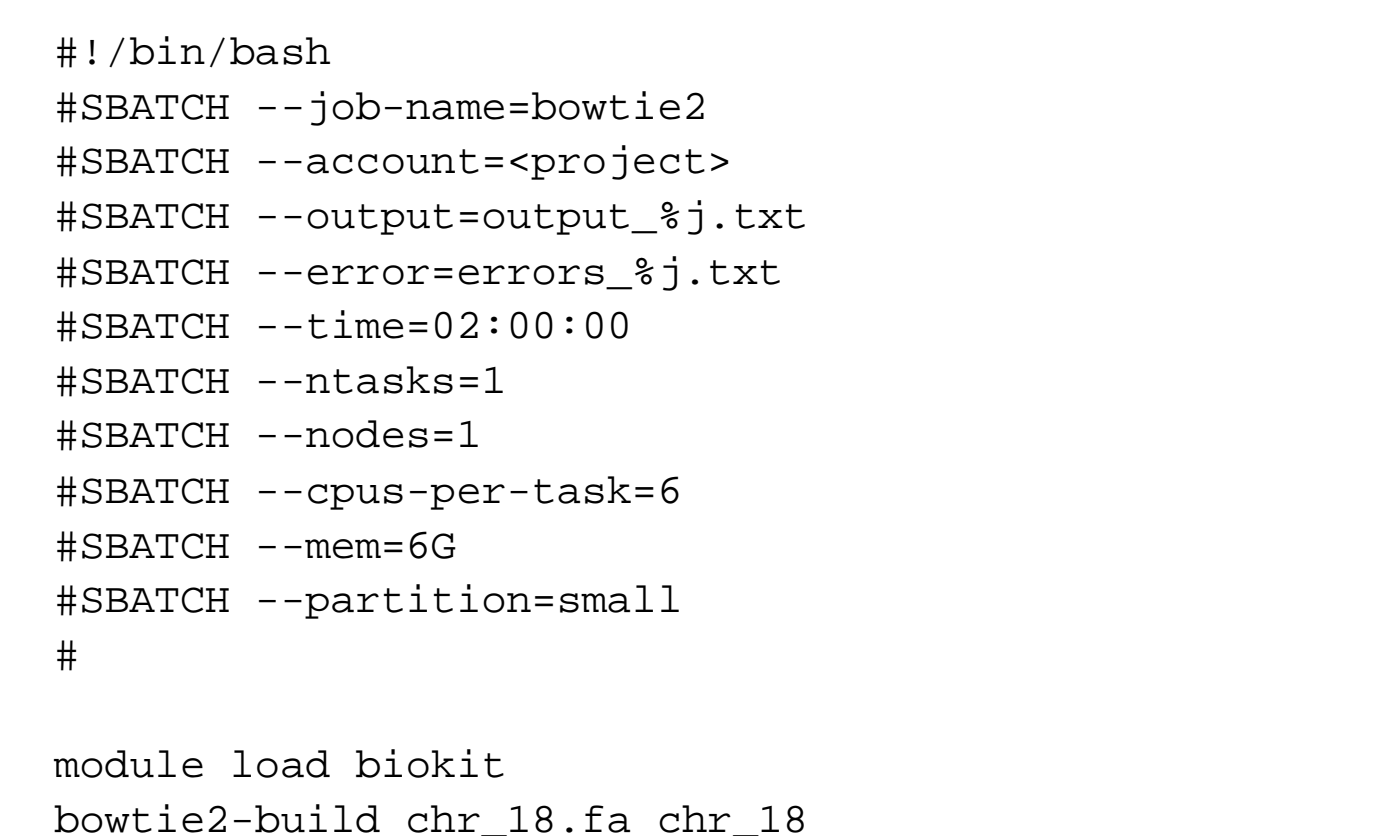

bowtie2-align -p \$SLURM\_CPUS\_PER\_TASK chr\_18 reads.fq > out.sam

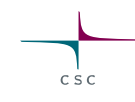

- Tells the computer this is a script that should be run using bash shell
- Everything starting with "#SBATCH" is passed on to the batch job system
- Everything starting with  $H$  " is considered a comment
- Everything else is executed as a command

#### **#SBATCH --job-name=bowtie2**

- Sets the name of the job
- Job names can be used to manage jobs, but unlike *jobids*they are not necessarily unique, so care should be taken
	- E.g scancel –n bowtie2
- By default squeue, only shows 8 first characters of job names
	- Can be controlled with --format option*, e.g:*

```
squeue --format="%.18i %.9P %.30j %.8u %.2t %.10M %.6D %R"
```
#### **#SBATCH --account=<project>**

System specific Required for CSC systems

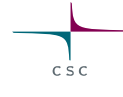

- Billing project needs to be specifed in the batch job script
- If omitted, job submission will fail
- Use project name. Project names typically look something like "project 12345"
- You can check the projects you are a member of with command: id

```
uid=10004231(training027) gid=10004155(4training)
groups=10004155(4training),2000745(project_2000745)
context=unconfined_u:unconfined_r:unconfined_t:s0-s0:c0.c1023
```
- In CSC systems you can also use command csc-workspace
	- Or check web portal: https://my.csc.fi/myProjects

**#SBATCH -–output=output\_%j.txt #SBATCH --error=errors\_%j.txt**

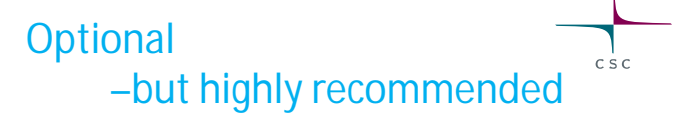

- When running a command interactively, text output from the command to the shell is delivered via the stdout (standard out) stream. Error messages from the command are sent through the stderr (standard error) stream.
- When running a batch, job these have to be saved to a file. In puhti both stdout and stderr are directed to file "slurm-<jobid>.out" by default.
- You can choose to save them separately by specifying options --output and -error
	- $\bullet$   $\bullet$   $\bullet$  is replaced with the job id number in the actual file name
- What gets written to stdout and stderr depends on the program. If you are unfamiliar with the program, it's always safest to capture both

#### **#SBATCH –-time=02:00:00**

- Time reserved for the job in **hh:mm:ss**
- When the time runs out the job will be terminated!
- With longer reservations the job might spend longer in the queue
- Maximum time determined by the queue

```
#SBATCH –-ntasks=1
#SBATCH --nodes=1
#SBATCH --cpus-per-task=6
```
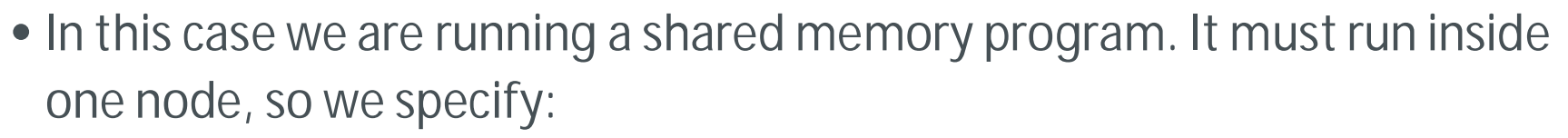

```
o1 task ( --ntasks)
o1 node ( --nodes)
o6 cores ( --cpus-per-task)
```
• For a MPI program we would not need to run inside one node, so we might specify simply something like:

o#SBATCH --ntasks=36

• Check software documentation

oMany bioinformatics software can not utilize more than one core

oSome can use threads and run as a shared memory job

oOnly very few utilize MPI

29 03.02.2020

#### **#SBATCH --mem=6G**

- The amount of memory reserved for the job
- For MPI jobs use --mem-per-cpu
- For shared memory (OpenMP) jobs --mem is easiest o--mem-per-cpu can be used, but rember to adjust if changing core number
- Keep in mind the specifications for the nodes. Jobs with impossible requests are rejected
- If you reserve too little memory the job will fail
- If you reserve too much memory, your job will spend much longer in queue

30 03.02.2020

#### **#SBATCH -–partition=small**

- The queue (partition) the job should be submitted to
- You can check the available queues with command

sinfo [-p <partition\_name>]

or

```
scontrol show partition [<partition_name>]
```
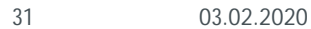

#### System specific These examples for Puhti

## **Additional resources**

- Local storage:
	- #SBATCH --gres=nvme:<local\_storage\_space\_per\_node>
	- oEnvironment variable \$LOCAL\_SCRATCH
	- o Make sure to copy the results at then end of the jobs. The local storage is emptied after the job has finished
	- oCan be helpful when running heavily I/O bound applications
	- o Most nodes have no local storage
	- oAvailable in small, large and longrun partitions
- GPUs

```
#SBATCH --gres=gpu:v100:<number_of_gpus_per_node>
```
- oThe --gres reservation is on a per node basis. There are 4 GPUs per GPU node
- oAvailable in gpu and gputest partitions

module load biokit

bowtie2-build chr\_18.fa chr\_18

bowtie2-align -p \$SLURM\_CPUS\_PER\_TASK chr\_18 reads.fq > out.sam

- Remember to load modules if necessary
- By default the working directory is the directory where you submitted the job oIf you include a cd command, make sure it points to correct directory
- Command syntax depends on the software o It's not enough to reserve the cores: Also remember to tell the program to use them! oSee application documentation for correct syntax oYou can use system variable **\$SLURM\_CPUS\_PER\_TASK**
- For MPI jobs, remember to use **srun**

srun mympiprog <options>

33 03.02.2020

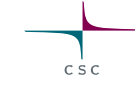

# **Array jobs**

- Best suited for running the same analysis for large number of files
- Defined by adding  $-$ -array option to batch job script oCan be defined as a range or a list. For ranges step size can be defined
- When run, variable **\$SLURM\_ARRAY\_TASK\_ID** will be replaced with the current array index
- Note that the batch job script is executed for each iteration, so things that should be done only once should not be included in the script
- All resource definitions are for a single sub-task
- Job can be controlled as whole or at sub-task level scancel 12345 cancels the whole array job scancel 12345\_1 cancels just one sub-task

## **Defining the array**

• As a range:

--array=1-100

- Range with step size: --array=1-100:20
- A list:
	- --array=1,34,77
	- oCan be useful when some subjobs fail
- It is also possible to limit simultaneously running subjobs:
	- --array=1-100%5
	- oCan be useful e.g if program uses limited licenses

## **Array size**

- There are two limits to maximum array job size: Maximum number of jobs allowed to be submitted by the user (MaxSubmit) and maximum array index number (MaxArraySize -1 )
- These are system/partition/account/user specific and may change
- To see current Slurm MaxJobs (maximum running jobs) and MaxSubmit (maximum submitted jobs) limits for user:

```
sacctmgr list user $USER withassoc
```
• To see current MaxArrayJob:

scontrol show config | grep MaxArraySize
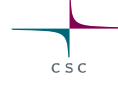

## **Simple array job example**

```
#!/bin/bash
#SBATCH --job-name=array_job
#SBATCH --account=<project>
#SBATCH --output=array_job_out_%A_%a.txt
#SBATCH --error=array_job_err_%A_%a.txt
#SBATCH --ntasks=1
#SBATCH --mem=4G
#SBATCH --time=02:00:00
#SBATCH --partition=small
#SBATCH --array=1-50
```

```
# run the analysis command
my_prog data_${SLURM_ARRAY_TASK_ID}.inp data_${SLURM_ARRAY_TASK_ID}.out
```
In this example the actual command run at each iteration will be:

```
myprog data_1.inp data_1.out
   myprog data_2.inp data_2.out
    ..
   myprog data_50.inp data_50.out
37 03.02.2020
```
# **Using a list of file names in an array job**

- Often it is easiest to use a list of input filenames
- You can use a combination of **sed** and the **\$SLURM\_ARRAY\_TASK\_ID** variable
- To create a list of filenames ls data\_\*.inp > namelist
- To print a single row in a file by row number: sed -n "row number"p inputfile
- Example commands in batch job script name=\$(sed -n \${SLURM\_ARRAY\_TASK\_ID}p namelist) my\_prog \${name} \${name}.out

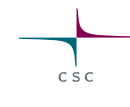

# **Example batch job script using a list of file names in an array job**

#!/bin/bash #SBATCH --job-name=array\_job #SBATCH --account=<project> #SBATCH --output=array\_job\_out\_%A\_%a.txt #SBATCH --error=array\_job\_err\_%A\_%a.txt #SBATCH --ntasks=1 #SBATCH --mem=4G #SBATCH --time=02:00:00 #SBATCH --partition=small #SBATCH --array=1-50

# set input file to be processed name=\$(sed -n \${SLURM\_ARRAY\_TASK\_ID}p namelist) # run the analysis command my\_prog \$name \$name.out

# **Array job using sbatch\_commandlist**

- sbatch commandlist executes given command list as independent sub-tasks of an array job
- Command launches the array job and monitors it until all the sub jobs have finished
- Syntax:

sbatch\_commandlist -project <project> -commands list\_of\_independet\_command\_lines\_to\_execute

### Optional options:

- -t SLURM run time reservation. Default: 12:00:00
- -mem SLURM memory reservation. Default 8000
- -jobname SLURM job name. Default: array\_job
- -threads SLURM num-cpus. Default: 1
- -project SLURM Accounting project. Default: the one set up up with csc-workspaces set

# **Managing batch jobs**

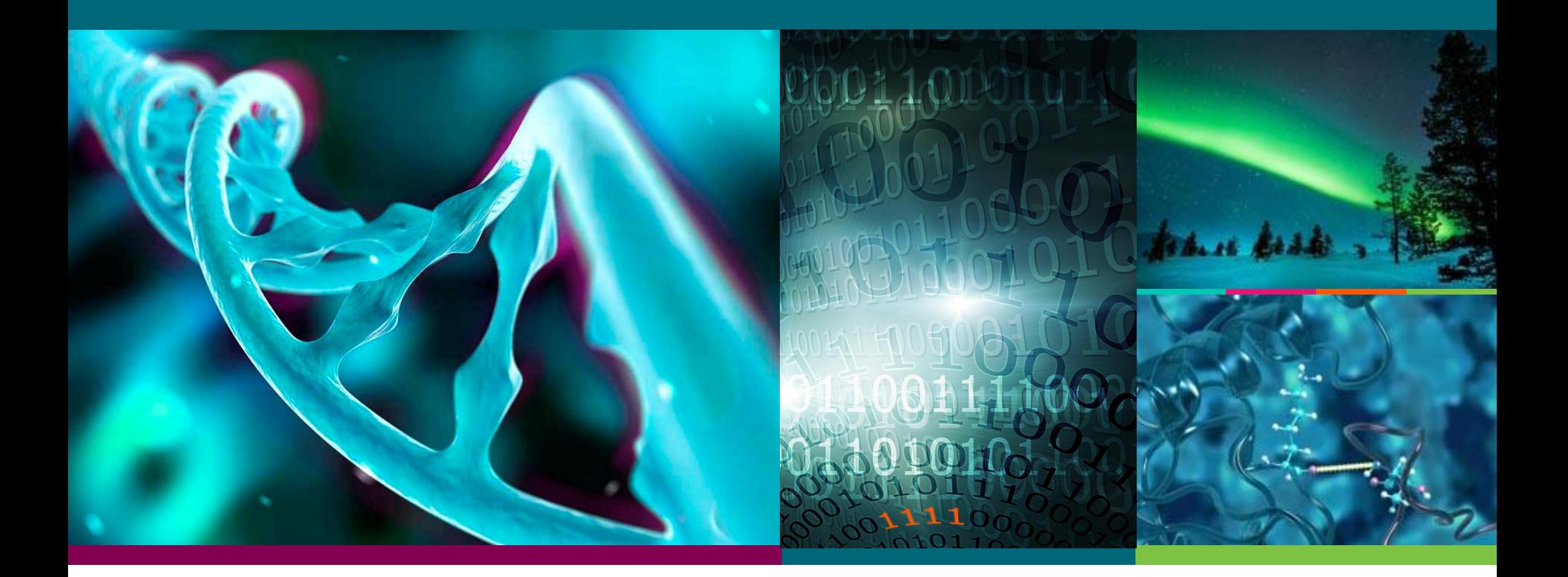

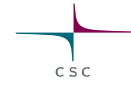

# **Submitting and cancelling jobs**

- The script file is submitted with command sbatch batch\_job.file
- sbatch options are usually listed in the batch job script, but they can also be specified on command line, e.g. sbatch --job-name=test2 --time=00:05:00 batch\_job\_file.sh
- Job can be deleted with command scancel <jobid>

### **Queues**

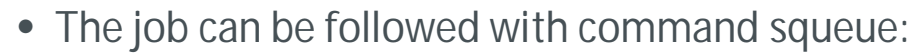

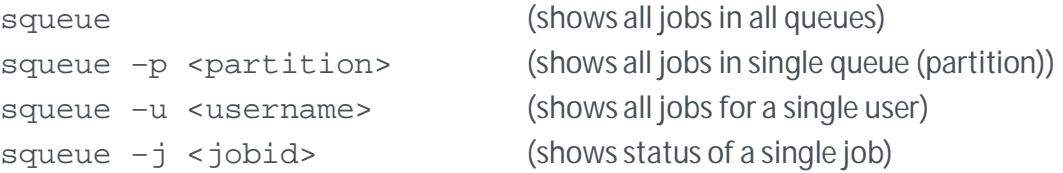

• To estimate the start time of a job in queue scontrol show job <jobid>

o row "StartTime=..." gives an estimate on the job start-up time, e.g.

StartTime=2019-11-12T19:46:44 EndTime=Unknown

## **Available queues**

• You can check available queues on each machine with command:

sinfo -l

PARTITION AVAIL TIMELIMIT JOB SIZE ROOT OVERSUBS GROUPS NODES STATE NODELIST small\* up 3-00:00:00 1 no NO all 41 drained r17c[01-24],r18c[13-28,32] small\* up 3-00:00:00 1 no NO all 50 mixed r01c[07,18],r02c[14,21,40],r03c[24,34,39,47],r04c[05,18,21,23,28,39,47],r05c[10- 11,30,32,43,47],r06c[02,06,09,19,23,28,30,34,37,46,50,58],r07c[09,24,30,33],r13c[15,19,31,37],r14c[10- 11],r15c[19,44],r16c[08,25],r18c[33-34] small\* up 3-00:00:00 1 no NO all 567 allocated r01c[01-06,08-17,19-48],r02c[01-13,15- 20,22-39,41-48],r03c[01-23,25-33,35-38,40-46,48],r04c[01-04,06-17,19-20,22,24-27,29-38,40-46,48],r05c[01-09,12-29,31,33-42,44- 46,48-64],r06c[01,03-05,07-08,10-18,20-22,24-27,29,31-33,35-36,38-45,47-49,51-57,59-64],r07c[07-08,10-23,25-29,31-32,34- 56],r13c[01-14,16-18,20-30,32-36,38-48],r14c[01-09,12-48],r15c[01-18,20-43,45-48],r16c[01-07,09-24,26-48],r17c[25-48],r18c[01- 12,29-31,35-48]

..

..

## **Available nodes**

• You can check available nodes in each queue with command:

 $C \leq C$ 

### sjstat -c

### Scheduling pool data:

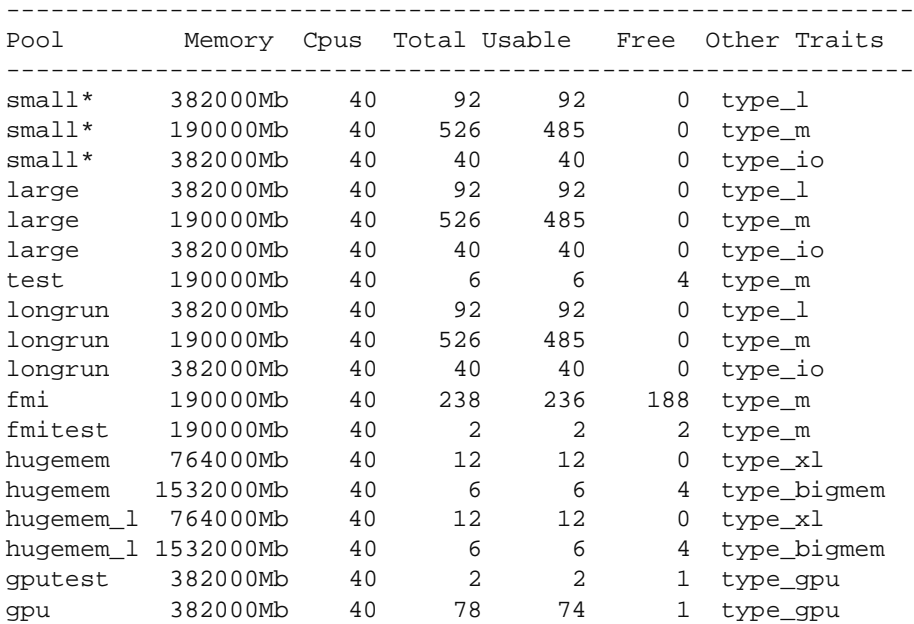

# $C S C$

# **Most frequently used SLURM commands**

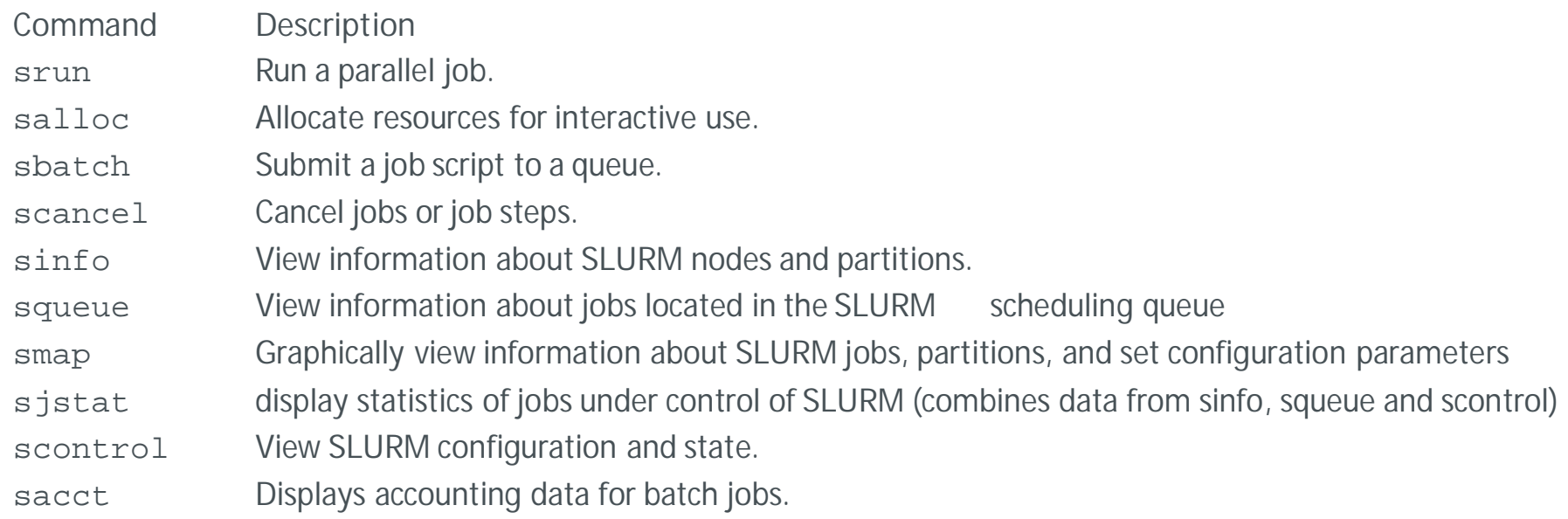

# **Monitoring resource usage**

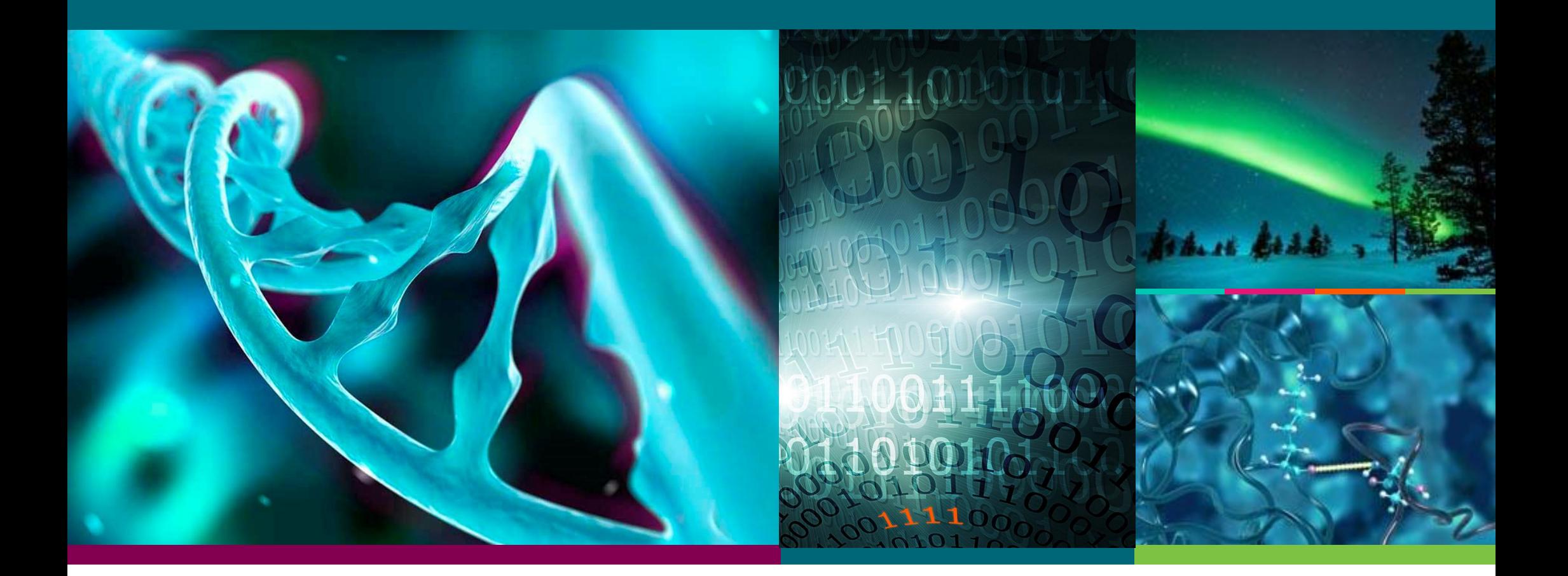

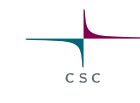

• Command seff will print a summary of requested and used resources for both running and finished batch jobs

seff <jobid>

### Example 1: Core utilization bad

>seff 123456

Job ID: 123456 Cluster: puhti User/Group: user/group State: COMPLETED (exit code 0) Nodes: 1 Cores per node: 8 CPU Utilized: 0:51:01 CPU Efficiency:  $12.48\%$  of 06:56:08 core-walltime Memory Utilized: 5.98 GB Memory Efficiency: 75.89% of 7.88 GB Job consumed X.XX CSC billing units based on cpu reservation multiplier

### Example 2: Memory utilization bad

>seff 123456 Job ID: 123456 Cluster: puhti User/Group: user/group State: COMPLETED (exit code 0) Nodes: 1 Cores per node: 8 CPU Utilized: 05:49:01 CPU Efficiency: 83.89% of 06:56:08 core-walltime Memory Utilized: 5.98 GB Memory Efficiency:  $6.25%$  of 92.59 GB Job consumed X.XX CSC billing units based on cpu reservation multiplier

### Example 3: Job failed due to time reservation running out

>seff 123456

Job ID: 1234566 Cluster: puhti User/Group: user/csc State: TIMEOUT (exit code 1) Nodes: 1 Cores per node: 12 CPU Utilized: 02:06:41 CPU Efficiency: 70.30% of 03:00:12 core-walltime Memory Utilized: 24.70 GB Memory Efficiency: 72.27% of 34.18 GB Job consumed 6.01 CSC billing units based on cpu reservation multiplie

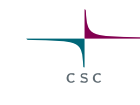

## Example 4: Job failed probably due to memory reservation running out

Job ID: 1234566 Cluster: puhti User/Group: user/csc State: FAILED (exit code 1) Nodes: 1 Cores per node: 12 CPU Utilized: 02:06:41 CPU Efficiency: 70.30% of 03:00:12 core-walltime Memory Utilized: 35.70 GB Memory Efficiency: 101.3% of 34.18 GB

>seff 123456

Job consumed 6.01 CSC billing units based on cpu reservation multiplie

### **sacct**

- Command sacct can be used to study past jobs
- Usefull when deciding proper resource requests

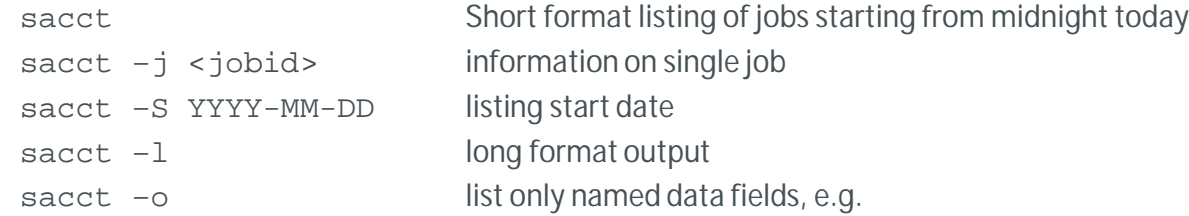

sacct -o jobid, jobname, reqmem, maxrss, averss, state, elapsed -j <jobid>

### **sacct**

### Some useful data fields:

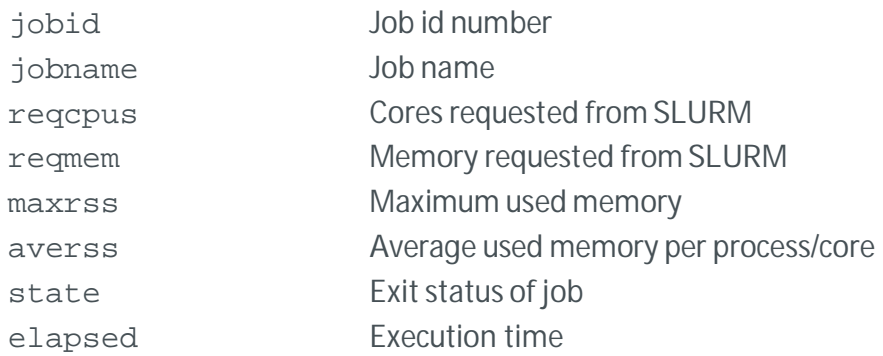

sacct -o jobid,jobname,ntasks,reqnodes,allocnodes,reqcpus,alloccpus,reqmem,maxrss,averss,timelimit,elapsed,state -j 17317981

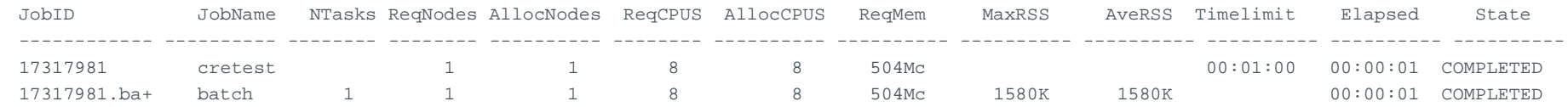

 $c \dot{s} c$ 

### 54 03.02.2020

# **Exercises 1-3**

 $c$  s  $c$ 

55 03.02.2020

# **Singularity containers**

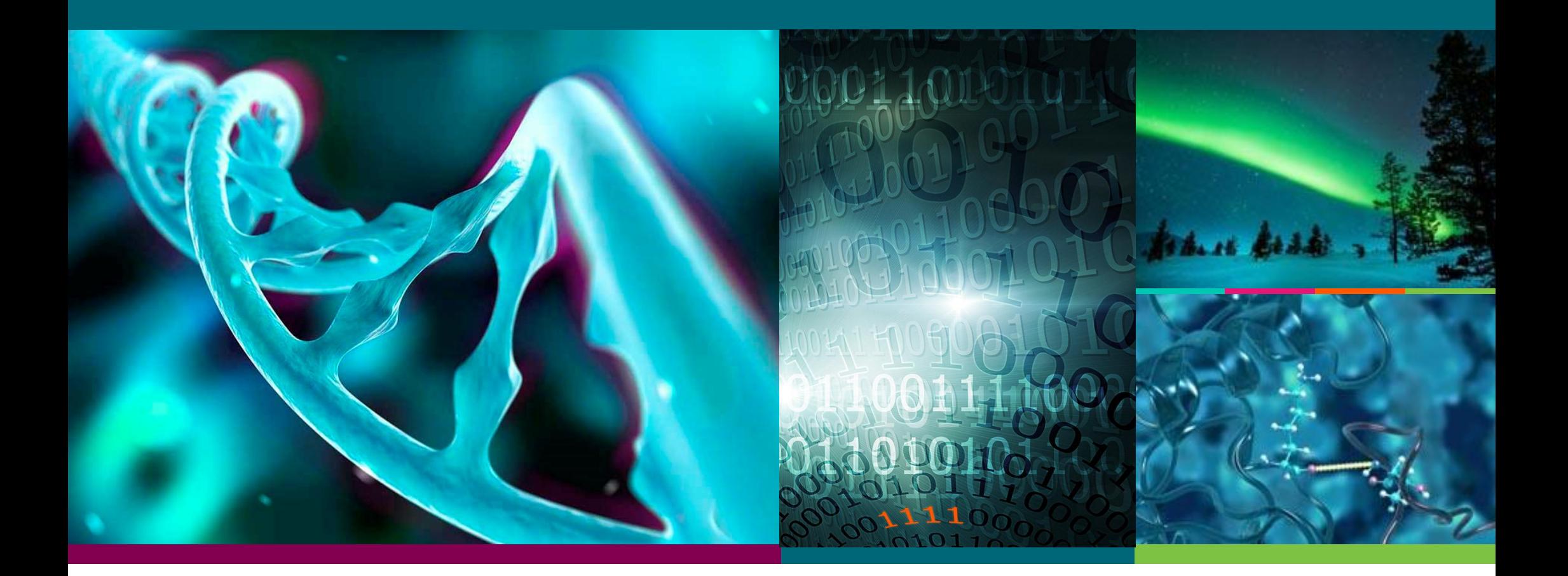

## **Virtual machines vs containers**

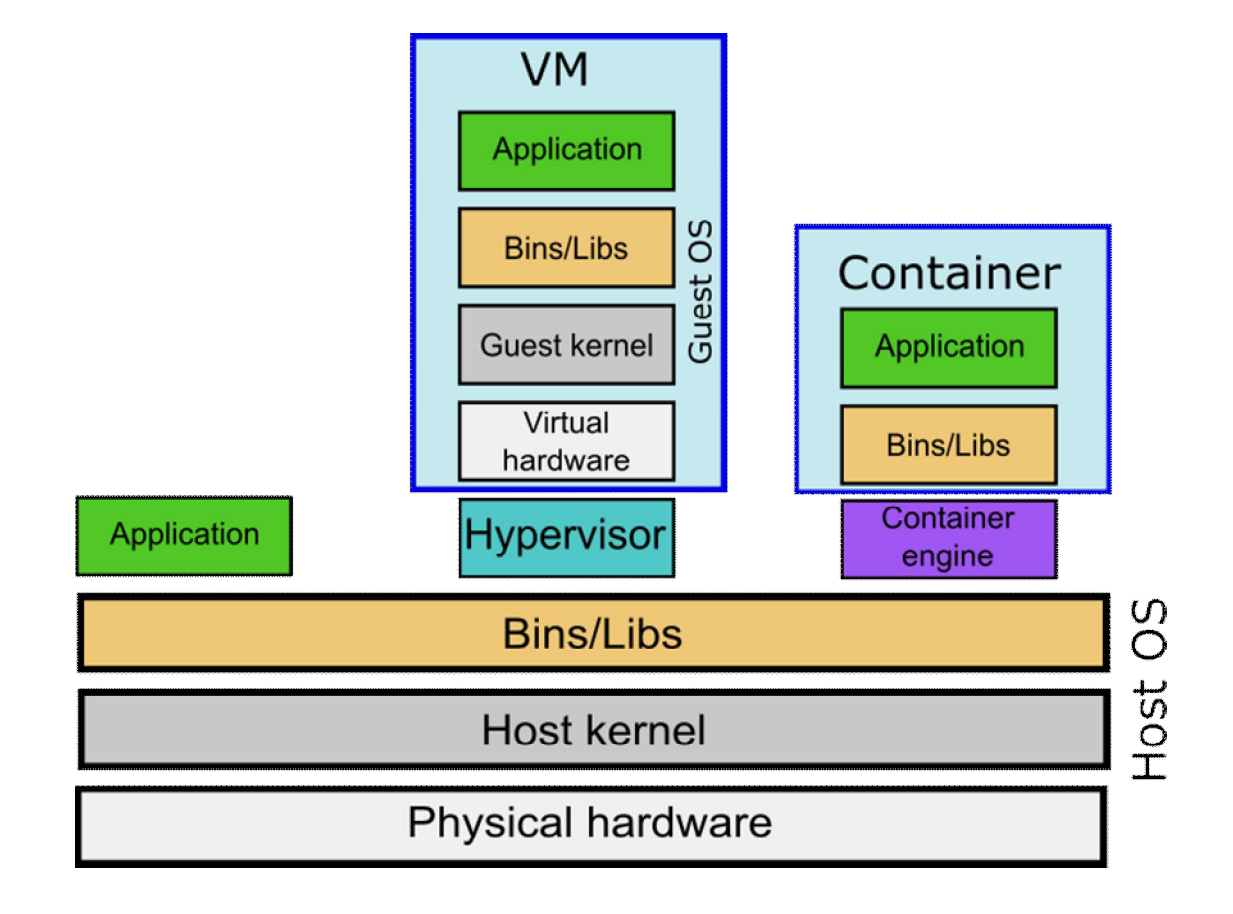

 $c \dot{s}$ 

57 03.02.2020

- Containers are a way to package software with its dependencies (libraries,etc)
- Popular container engines include Docker, Singularity, Shifter
- Container benefits:
	- oEase of installation: even complex software packages can be installed with single command (provided a container is available)
	- oEnvironment isolation: possibility to run software that is incompatible with host system
	- oEnviroment reproducibility: analysis environment can be saved as a whole

## **Docker**

- Widely used
- Many software packages available as Docker containers

# However:

• Not suitable for HPC systems oRequires root access to run, etc

# **Singularity**

- Designed for HPC environments
- Containers can be run with user level rights oBuilding new containers requires root access
- Minimal performance overhead
- Supports MPI
- Can import and run Docker containers
- Command syntax very similar to Docker oDocker instructions can often be utilized almos as-is

# **Running Singularity containers**

• Basic syntax

singularity run [run options...] <container>

Runs script called "singularity" in the root directory of the container

singularity exec [exec options...] <container> <command> Executes a command in the container

singularity shell [shell options...] <container> Opens a shell in the container

61 03.02.2020

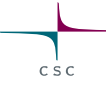

# **File system**

- Containers have their own, internal file system
- To use host file system for input/output, host directories need to mapped to container directories
	- --bind /data:/mnt

host directory / data is mapped to directory / mnt inside the container

- Target directory inside the container does not need to exist. It is created as necessary
- More than one directory can be mapped if necessary

• Mounting container directories with the same path as host directories allows you to use same command line as you would without a container – but can be confusing when troubleshooting

singularity exec --bind /scratch/project  $12345$ /data:/scratch/project  $12345$ /data myimage.sif  $\setminus$ myprog --input /scratch/project\_12345/data/myfile

singularity exec --bind \$PWD:\$PWD myimage.sif myprog --input myfile

• Using different name space for the container may be clearer, but you need to remember use it in commands

singularity exec --bind /scratch/project 12345/data:/container/data myimage.sif \

myprog --input /container/data/myfile

### Matter of taste: take you pick

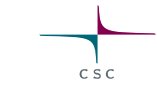

# **Using Docker containers with Singularity**

- You can build a Singularity container from a Docker container with normal user rights: singularity build <image> docker://<address> For example:
	- singularity build  $pytorch_19.10-py3.sif \setminus$ docker://nvcr.io/nvidia/pytorch:19.10-py3
- Instructions for Puhti:

https://docs.csc.fi/computing/containers/run-existing/

# **Building a new Singularity container**

- Typical steps
- 1. Build a basic container in sandbox mode  $(-$ -sandbox)
	- 1. Uses a folder structure instead of an image file
	- 2. Requires root access!
- 2. Open a shell in the container and install software
	- 1. Depending on base image system, package managers can be used to install libraries etc (apt install, yum install etc)
	- 2. Installation as per software developer instructions
- 3. Build a production image from the sandbox
- 4. (optional) Make a definition file and build a production image from it

65 03.02.2020

Requires root access: Can not be done directly In e.g. Puhti

# **Singularity in Puhti**

- Singularity installed only in compute nodes oSingularity jobs need to run as batch jobs oNo need to load a module
- Users can run their own containers
- Some CSC software installations provided as containers oSee software pages for details
- Documentation (under construction):

ohttps://docs.csc.fi/computing/containers/run-existing/

# **Exercise 4**

 $C \overset{1}{S} C$ 

## **Note on Exercise 4**

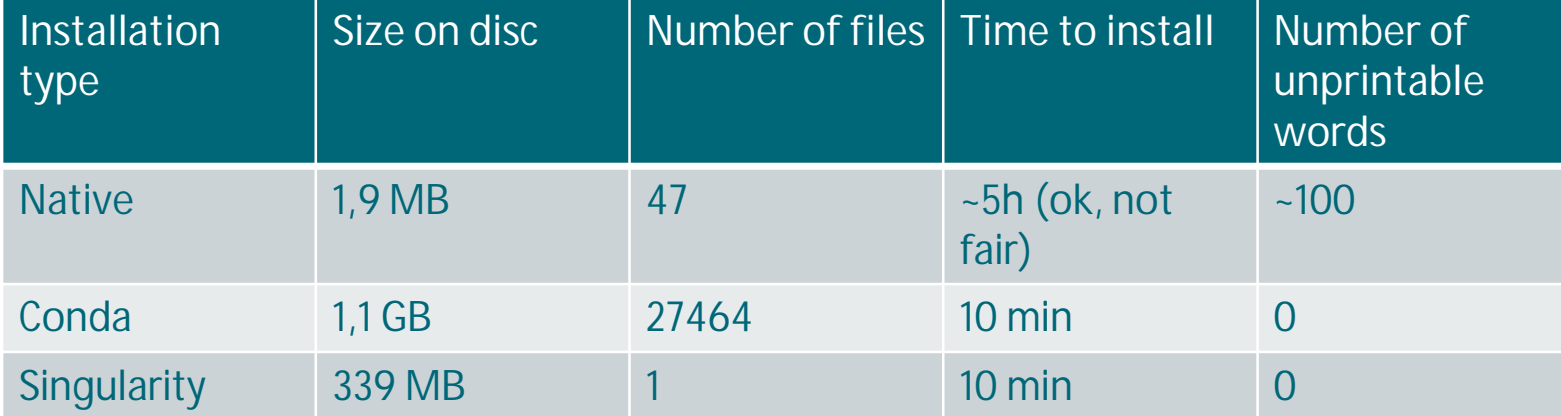

 $C \leq C$ 

• Containers are not the solution for everything, but they do have their uses…

# **Troubleshooting**

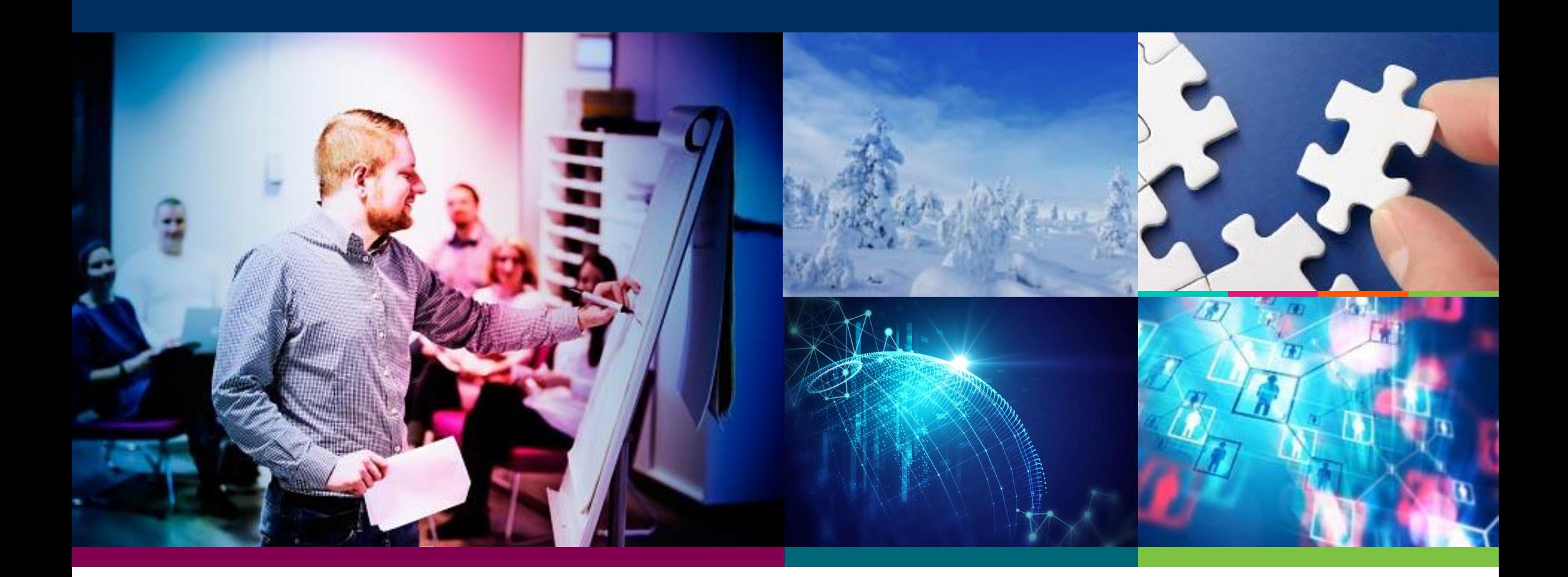

# **Getting familiar with a new program**

- Read the manual
- It may be helpful to first try run the program interactively to find the correct command line options
	- o Good chance to use top to get rough estimate on memory use etc
- If developers provide some test or example data, run it first o Make sure the results are as expected
- You can use **test** queue to check your batch job script
	- o Limits : 15 min, 2 nodes
	- o Job turnaround usually very fast
	- o Can be useful to spot typos, missing files etc before submitting a job that will spend long in the queue
- Before very large runs, it's a good idea do a smaller trial run
	- o Check that results are as expected
	- o Check resource usage after test run and adjust accordingly
	- o Try different core numbers and see how the software scales

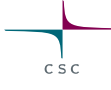

## **Troubleshooting checklist**

Start with these if you job fails:

- 1. Did the job run out of time?
- 2. Did the job run out of memory?
- 3. Did the job actually use resources you specified?
	- 1. Problems in batch job script can cause parameters to be ignored and default values are used instead
- 4. Did it fail immediately or did it run for some time?
	- 1. Jobs failing immediately are often due to something simple like typos in command line, missing inputs, bad parameters etc
- 5. Check the error file captured by batch job script
- 6. Check any other error files and logs the program may have produced
- 7. Error messaged can sometimes be long, cryptic and a bit intimidating, but try skimming through them and see if you can spot something "human readable" instead of "nerd readable"
	- 1. Often you can spot the actual problem easily if you go through the whole message. Something like "required input file soand-so missing" or "parameter X out of range" etc.

# $C \leq C$

## And always: please don't hesitate to contact us at **servicedesk@csc.fi**